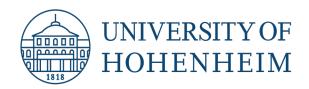

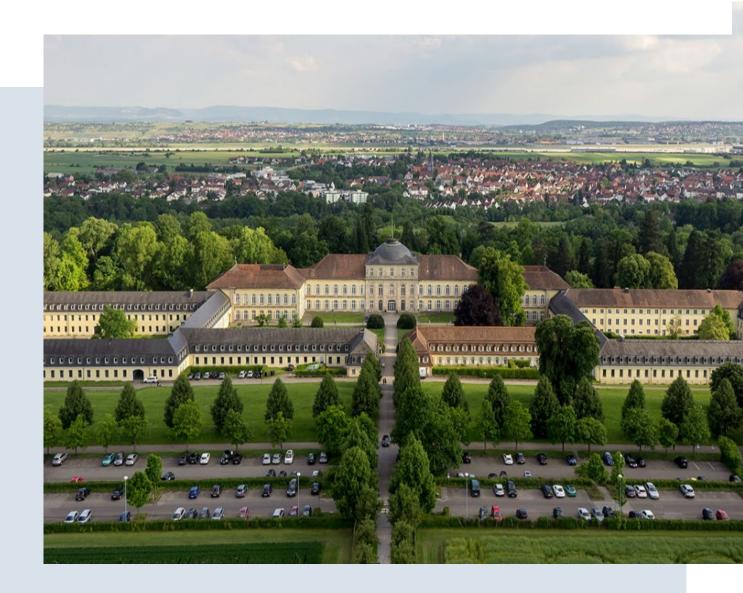

# **How to Choose Your Modules**

**Guide for Exchange Students and Free Mover** 

# **Finding modules**

The central student portal of the University of Hohenheim is **HohCampus**. Under the tab "Studies offered" you will find the **course** and the **module catalog**.

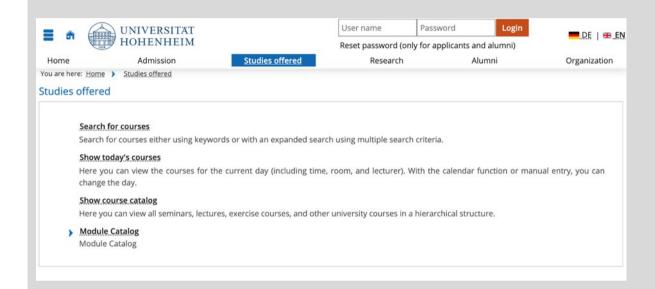

You do **not** need a login. The study information is accessible freely.

The **course catalog** shows the **semester-dependent information - i.e.** dates and times for all courses in a specific semester - in a hierarchical structure and is useful if you want to **get an impression on what kind of modules are taught in a winter or a summer semester at a certain faculty or related to a certain subject area.** 

The **module catalog** gives information on the **content**, **learning objectives**, **requirements**, **work-load/ECTS**, **responsible lecturer**, **examination assignments**, **literature** etc. for all modules <u>of all semesters</u>.

#### How to use the course catalog

#### 1. Select an appropriate semester

- ! The new course catalog is published shortly before the start of a semester, i.e. in August for the winter semester and in February for the summer semester.
  - For getting information on our module offer, you can refer to the catalogs of the respective semester in the previous year.

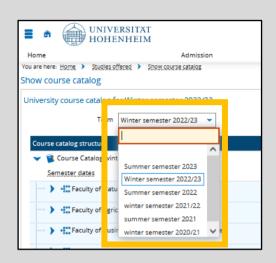

# 2. Acces the course catalog via "Modules for Incomings"

- You will be incorporated into the regular academic program, which means that you will get a full academic and exhange experience! I.e. this section shows the normal modules, only the sorting is adapted for the convenience of non-degree students.
- The first level is the semester, followed by the faculties. The next subdivisions are language of instruction for the Faculty of Natural Sciences and the Faculty of Business, Economics and Social Sciences, Bachelor or Master level | language of instruction for the Faculty of Agricultural Sciences

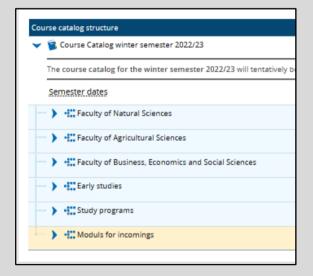

- The modules are displayed chronologically by the module code.
- (i) If you click on "+", you can see the subparts of a module.
  - Make sure to follow all courses belonging to one module, otherwise you will not be able to sit in for the exam.

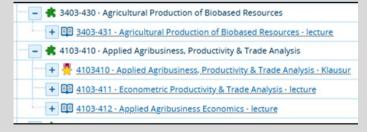

### **Academic Information**

(i) If you open a course, the most important information for you is given in the first two tabs.

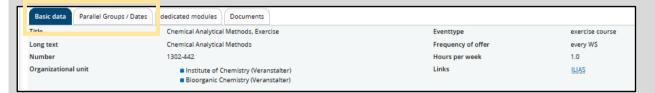

#### Tab "Basic data":

! Double-check "location" and remember: The University of Hohenheim is cooperating with the University of Stuttgart (Business Informatics and Communication Science) and also with different universities in the framework of Double/Triple degree programs. Modules taught at one of the other universities (=> "location": e.g. "Stuttgart city", "Stuttgart-Vaihingen" or "Copenhagen") are not open for non-degree students.

#### Tab "Parallel Groups/Dates":

With the dates and times mentioned here, you can create your preliminary timetable.

- ! If courses overlap in one year, this will most likely also apply to the following year, so best plan ahead and think of alternative modules to choose.
- ! It is difficult to combine blocked and unblocked modules and we highly suggest not to do so. The Faculty of Agricultural Sciences is providing a <u>list with all their blocked modules</u> so that you could see them on one glimpse.
- ! "Exp. Att." stands for a maximum number of participants.
- ! If you have further questions, now or later, you can also find here the name of the professor responsible for the module and directly e-mail him/her.

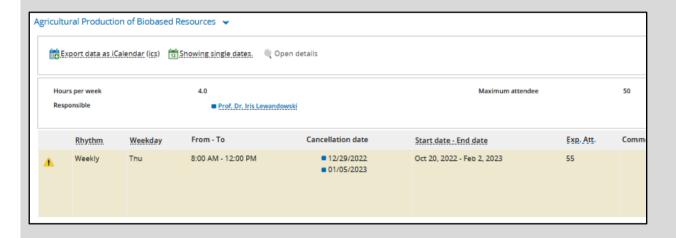

### How to use the module catalog

The module catalog can be used in two ways: It is either consulted as a

- second step after having preselected courses in the course catalog in order to find the detailed descriptions or you can use it
- to search by keywords to get a full list of all related modules, regardless of the faculty and the semester.
- (i) When searching by the module code, best enter the code without the last digit (e.g. "3502-47" instead of "3502-471"). The result list will show the main module (last digit "0") and all associated courses.

## Tab "Basic data":

Shows a description of the course contents, information on the learning objectives, examination type, language of instruction, possible prerequisites, limitations of participants etc.

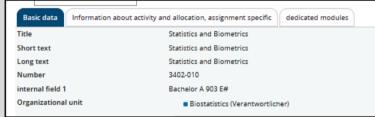

- Language of instruction (especially Faculty of Natural Sciences): If the module catalog gives "German/English" as teaching language for a module, the language is chosen according to the demand. Please contact the responsible lecturer by e-mail in advance.
- Possible participant limitations are shown under "Comments". If this is the case, non-degree students are formally allowed to apply, however, the allocation of places will take place shortly before the start of the lecture period. Before this time, a place cannot be guaranteed!
- Most of the modules take one semester. In case the duration is two or more semesters, a participation is normally only possible for students whose duration of stay is analogue to the module. If in doubt, please e-mail the professor in charge.

# Tab "Information about activity and allocation, assignment specific":

- Here, you can see the number of ECTS.
- (1) You need to consider only the ECTS, all other information is only applicable for degree students, i.e. the bindingness of a module. There are no compulsory modules for non-degree students.
  - ! This is not to be mistaken with the attendance in a chosen module. If you are taking a module, professors expect a regular attendance.
- (i) "Recommended study semester" is also irrelevant for you. If this column says "3", you can join the module provided you are meeting the academic requirements and a place is free, unimportant whether you are in your 3<sup>rd</sup> or another semester.
  - However, you might use it as an indicator for the year structure. Odd numbers stand for a winter semester, even for a summer semester.

## **Language Courses**

Students can enrich their stay at the University of Hohenheim by not only following their academic studies but by also joining language courses. The **Language Center** of our university offers courses in 10 languages. Classes are available both as semester courses and as intensive courses in the recess months. Especially interesting for non-degree students are the preparatory intensive German courses in September and March, which comprise not only language classes but also a comprehensive supporting program such as trips to the surroundings, cultural activities, a welcome dinner and many more. Trough this course you can improve your language skills by one level, e.g. from A 2.2 to B1.1. Exchange students benefit from a special price for this course. Detailed information is provided for admitted students in Mobility Online.

- (1) All language courses are awarded with ECTS credits and non-degree students can request to have the credits added to their Transcript.
- (i) Selection of courses, except level A1.1, depends on the result of a compulsory placement test provided by the Language Center.
- Please note: As the language courses are not equivalent to a linguistic course of study, the courses are not suitable for native speakers who would like to obtain an additional qualification in Business English or Español Comercial etc.

You are interested in learning a language in a different way? You cannot find a suitable language course or you find working with textbooks and dictionaries too dry? Your grammar is already pretty good, but you want to learn to speak more fluently? Then what about a **language tandem**? With a tandem partner, you will not just improve your language proficiency but also have the chance to get to know another culture directly and very personally. The database of the Language Center aims to help you find a suitable tandem partner and is accessible at any time.

Read more on the languages offered, the placement test, course registration, course fees etc. on the website of the <u>Language Center</u>.